Before attempting this lab, do the following:

- Go through the video lectures uploaded in the Files  $\rightarrow$  Class Materials  $\rightarrow$  Timer Lectures by Prof. DKS folder on MS Teams (optional).
	- These video lectures are from the Spring 2021 EE 309 Microprocessors course taught by Prof. Dinesh K Sharma
	- There are three video lectures named  $\textbf{Reording-02-02.mp4}, \textbf{Recoding-02-04.mp4},$ and Recording-02-08.mp4.
	- The last video needs to be watched only till the 6 minute mark.
	- The slides used in the videos are uploaded in the same folder. See 8051-Timers.pdf.
- Also, study the notes on interrupts and timers shared in the course website. [https:](https://ee337.github.io/dks.html) [//ee337.github.io/dks.html](https://ee337.github.io/dks.html)
- 1. [10 points] You will use the built-in hardware timers in 8051 to generate delays. This is in contrast to the software delay subroutines you had used in the previous labs.
	- Write a subroutine that will use a 16-bit number as the count value to program the timer T0 to generate a proportional delay.

Recall that the 8051 timers count up. These generate an interrupt (if enabled to do so) when the count wraps around from FFFFH to 0000H. If we want a timer to time-out after N cycles, it should be loaded with  $-N$  (i.e., 2's complement of N).

So the subroutine should subtract the 16-bit number from 0000H and load the result as the initial count in T0. While debugging the program with single stepping, you could consider a count value of 1, and load the timer register with  $-1$ , so that it overflows at the first increment itself. In actual use, a different count has to be stored.

- Write a program that will use the above subroutine to blink ALL the onboard LEDs such that these are ON for  $T$  seconds and OFF for  $T$  seconds continuously. Adjust the timer count and the number of times the delay subroutine is called to make the ON and OFF period as close to T seconds as possible. The value of T will be one of the values in  $\{1, 2, 3, 4, 5\}$ . The value needs to be read from memory location 30h.
- 2. [10 points] You will configure the timers to generate a periodic 4-level pulse amplitude modulated (PAM) signal that takes integer values in the range 0-15.
	- Level 2 and Level 1 amplitudes should be stored as the most significant nibble and the least significant nibble, respectively, of the data in location 70H.
	- Level 4 and Level 3 amplitudes should be stored as the most significant nibble and the least significant nibble, respectively, of the data in location 71H.
	- The period of the PAM signal should be 4 seconds with each level occupying 1 second.
	- For example, if 70H contains 23H and 71H contains 45H, then the PAM signal should look like the following.

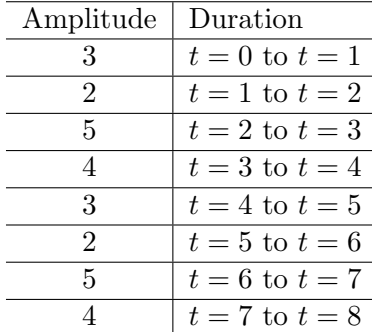

- The PAM levels have to be written out on the port pins P1.7-P1.4. These are also to be written on the LCD in the following format.
	- First row of the LCD should display text correponding to the current level as "Level  $1$ ", "Level  $2$ ", "Level  $3$ " or "Level  $4$ ".
	- Second row should display the corresponding value as "Value: xxxx", where 'xxxx' is the binary representation of the level amplitude.

## TA Checkpoints

- 1. For question 1, ask the student to show the LEDs blinking and check that they use the timer.
- 2. For question 1, ask the student to change the value in memory location 30H and run the program again. Check that the PAM levels have changed accordingly.
- 3. For question 2, check that the 8-bit values in the memory locations 70H and 71H match the levels and binary values displayed on the LCD.